# **Remote Access VPN configuration Guide**

**Step 1: - Connect to internet Go to Websit[e https://www.fortinet.com/support/product-downloads](https://www.fortinet.com/support/product-downloads)**

### **Step2: - Download FortiClient VPN software**

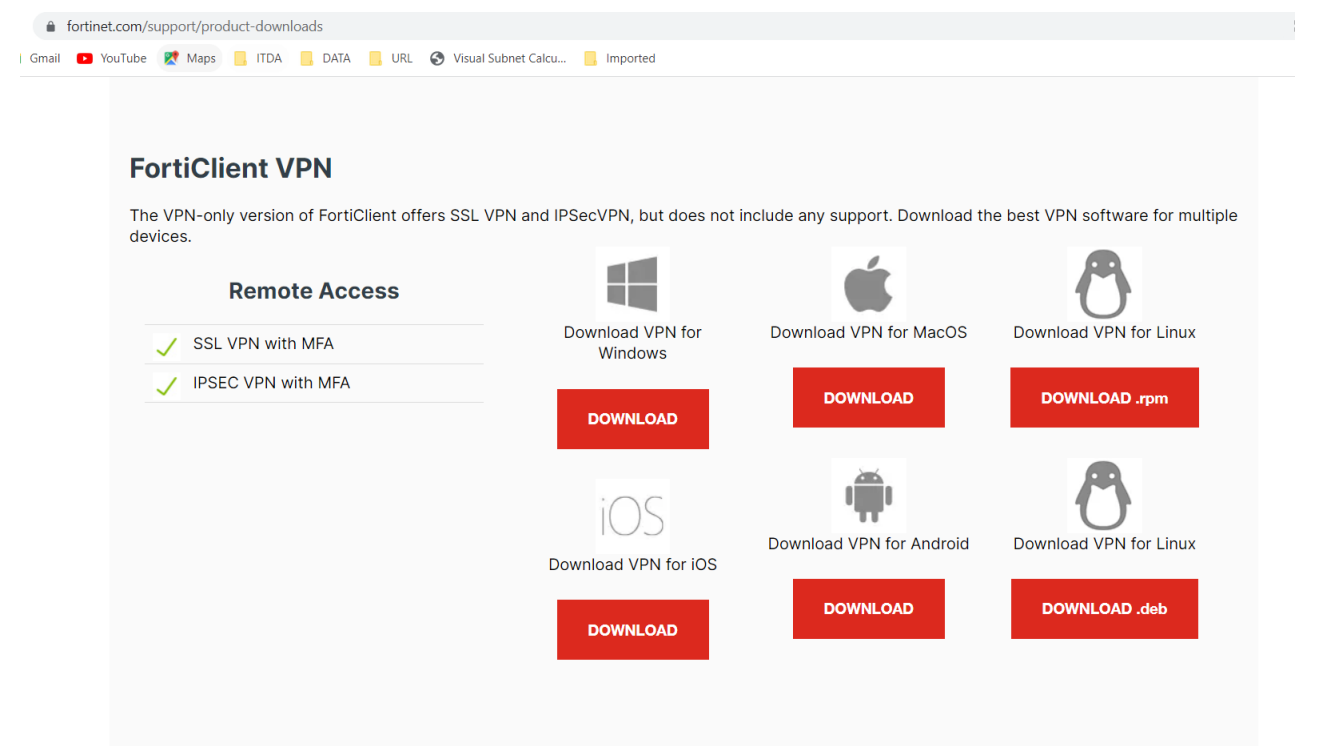

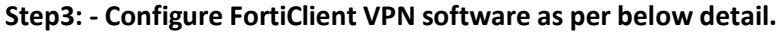

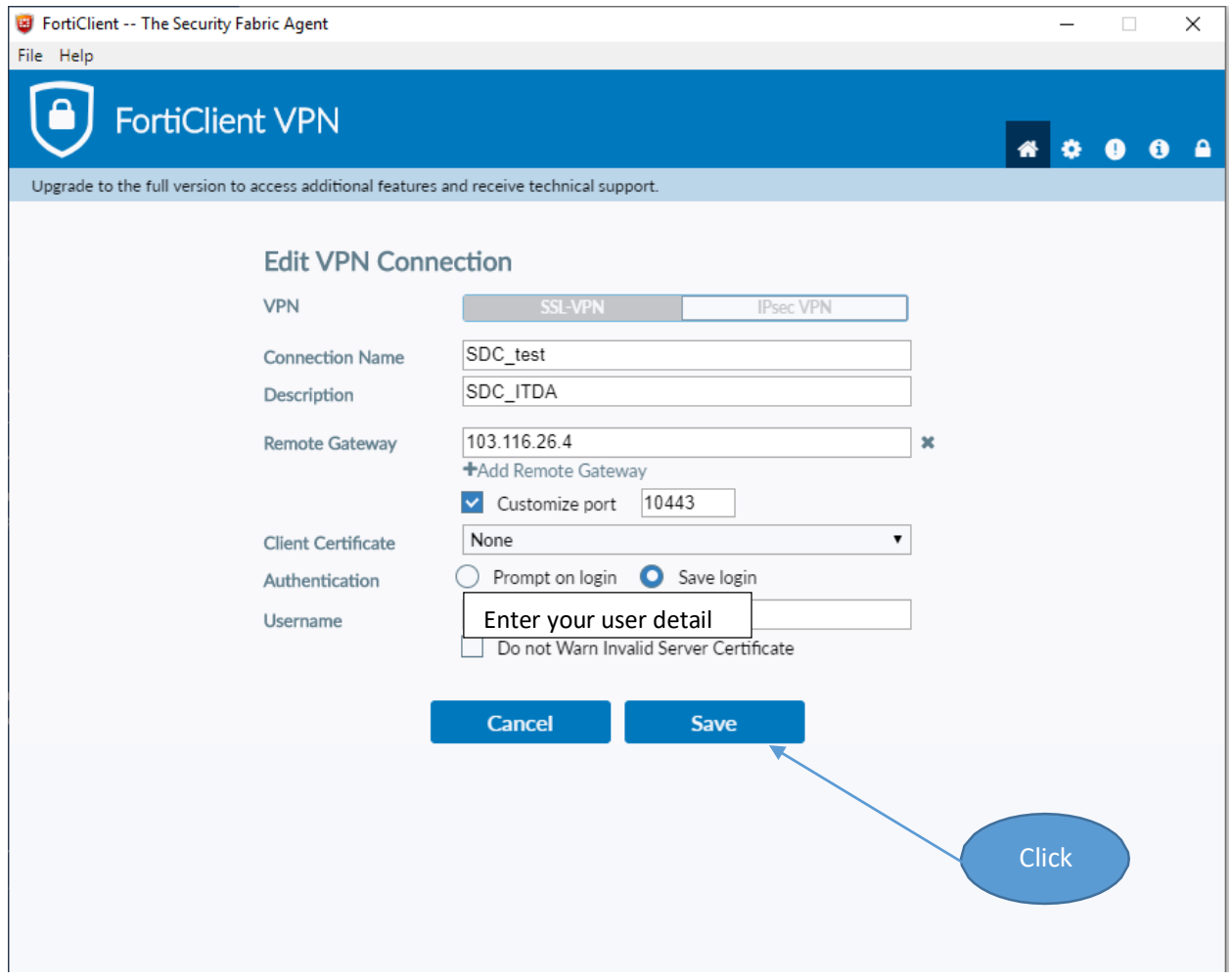

## **Step4: - Enter Password in FortiClient VPN software as per below detail.**

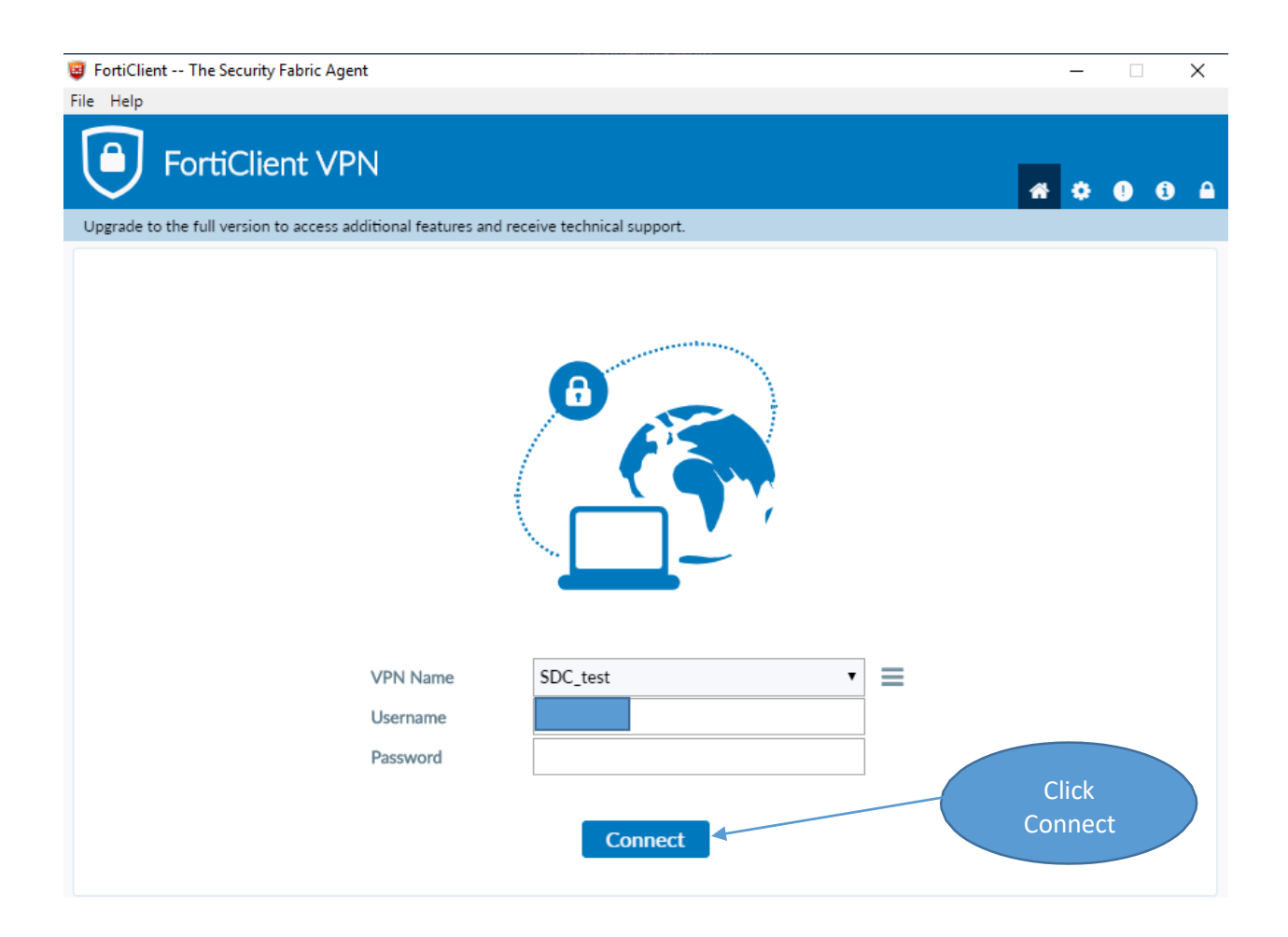

**Step5: - Click yes as mentioned in below detail.**

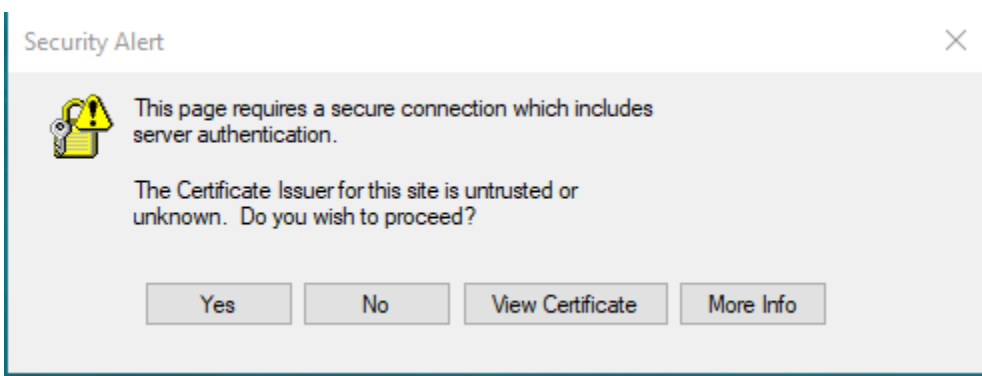

## **You are now connected with VPN. Please access your requested Servers and services.**

#### **Below Screen is successful VPN connection.**

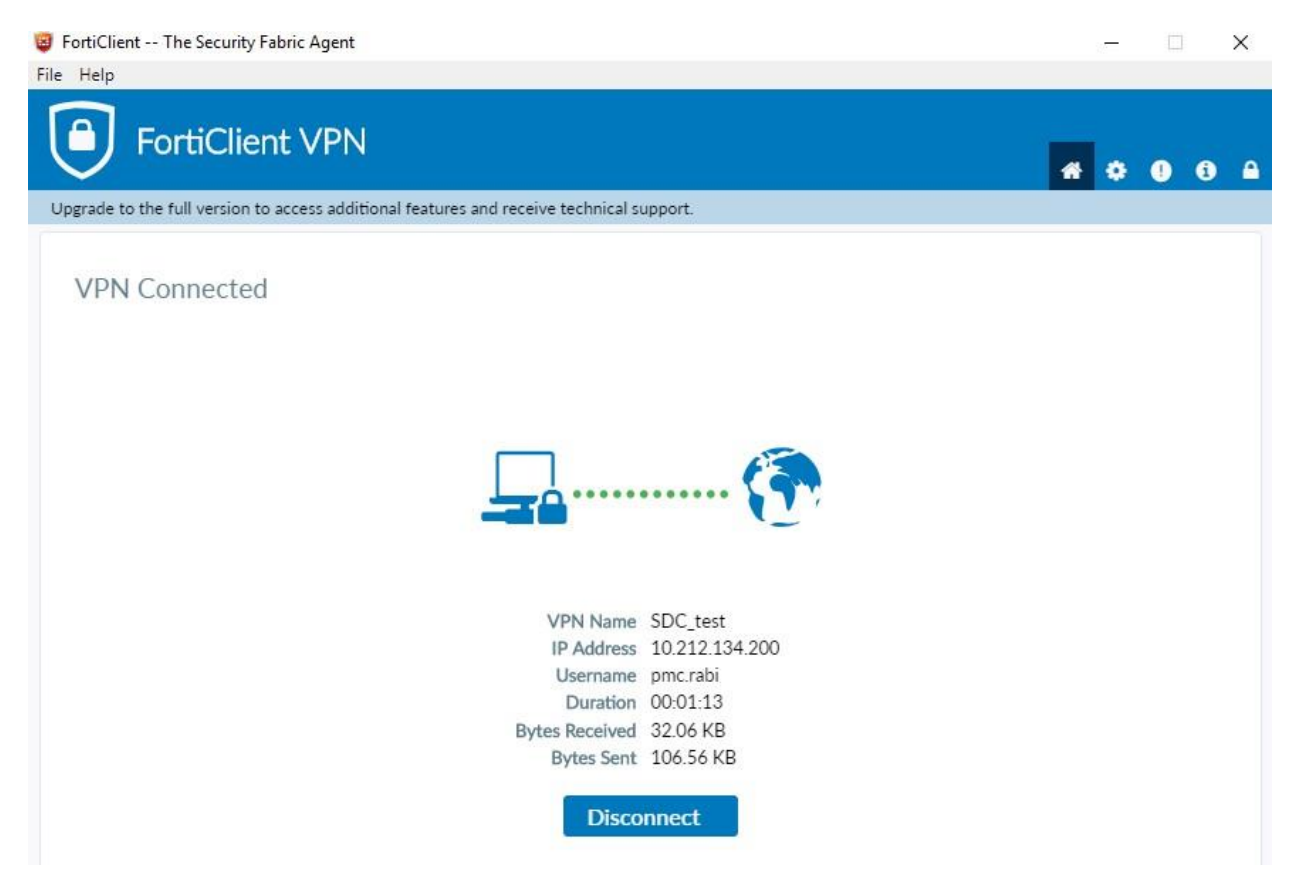